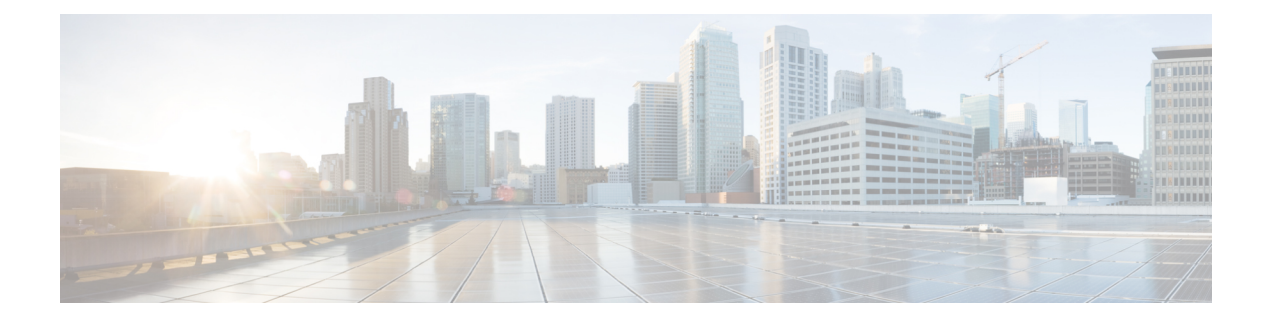

# **About CLI**

- CLI [Privilege](#page-0-0) Levels, on page 1
- Start CLI [session,](#page-0-1) on page 1
- Tab completes [command,](#page-2-0) on page 3
- [Command](#page-2-1) help, on page 3
- Ctrl-C exits [command,](#page-3-0) on page 4
- Quit CLI [session,](#page-3-1) on page 4

## <span id="page-0-0"></span>**CLI Privilege Levels**

During installation of Unified Communications Manager, an administrator with level 4 privilege is created at the platform level. This administrator has all privileges to execute all the command line interface (CLI) commands. Through the CLI commands, the administrator with level 4 privilege creates the following administrators:

- Administrator with level 0 privilege—This administrator has read-only access privilege on the interface.
- Administrator with level 1 privilege—This administrator has both read and write access privilege on the interface.

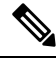

**Note** Administrators can execute CLI commands based on the privileges defined for each of them.

After the administrators with the various privileges are created, you can start the CLI session.

## <span id="page-0-1"></span>**Start CLI session**

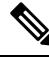

This procedure applies to both Unified Communications Manager and the IM and Presence Service. The Operating System for Unified Communications Manager is called the Cisco Unified Operating System. The Operating System for the IM and Presence Service is called the Unified IM and Presence Operating System. To start a CLI session for the IM and Presence Service, you must use the Unified IM and Presence Operating System. **Note**

You can access the Cisco Unified Operating System (or, for the IM and Presence Service, the Unified IM and Presence Operating System) remotely or locally:

- From a web client workstation, such as the workstation that you use for Cisco Unified Operating System Administration, you can use SSH to connect securely to the Cisco Unified Operating System.
- You can access the Cisco Unified Operating System CLI directly by using the monitor and keyboard that you used during installation or by using a terminal server that is connected to the serial port. Use this method if a problem exists with the IP address.

#### **Before you begin**

Ensure you have the following information that is defined during installation:

- A primary IP address and hostname
- An administrator ID
- A password

You will need this information to log in to the Cisco Unified Operating System.

#### **Procedure**

**Step 1** Perform one of the following actions depending on your method of access:

a) From a remote system, use SSH to connect securely to the Cisco Unified Operating System. In your SSH client, enter

#### **ssh** *adminname@hostname*

where *adminname* specifies the Administrator ID and *hostname* specifies the hostname that was defined during installation.

For example, **ssh admin@ipt-1**.

b) From a direct connection, you receive this prompt automatically:

ipt-1 login:

where *ipt-1* represents the host name of the system.

Enter the administrator ID that was defined during installation.

**Step 2** Enter the password that was defined at installation.

The CLI prompt displays. The prompt represents the Administrator ID; for example:

admin:

You can now use any CLI command.

### <span id="page-2-0"></span>**Tab completes command**

To complete commands, use Tab:

- Enter the start of a command and press **Tab** to complete the command. For example, if you enter se and press **Tab**, set is completed.
- Enter a full command name and press **Tab** to display all the commands or subcommands that are available. For example, if you enter set and press **Tab**, you see all the set subcommands. An \* identifies the commands that have subcommands.
- If you reach a command, keep pressing **Tab**, and the current command line repeats; this indicates that no additional expansion is available.

## <span id="page-2-1"></span>**Command help**

You can get two kinds of help about any command:

- Detailed help that includes a definition of the command and an example of its use
- Short query help that includes only command syntax

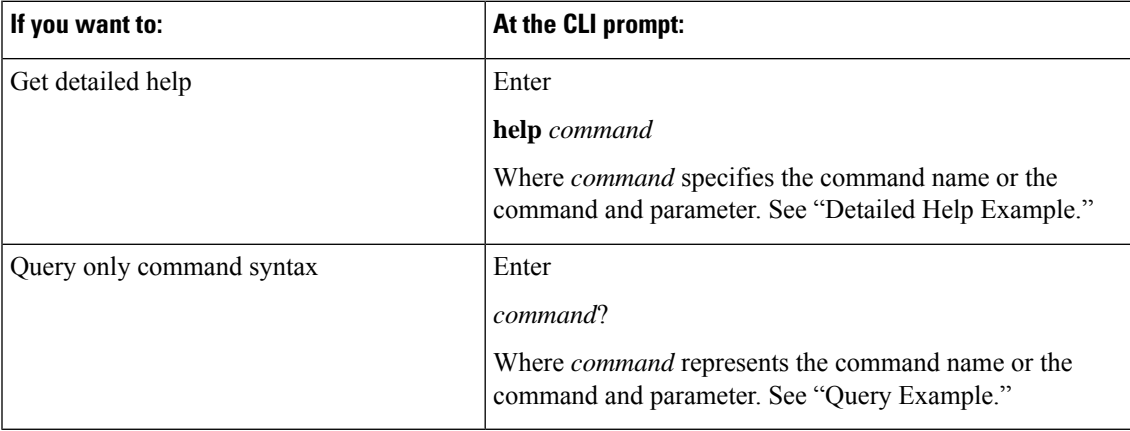

#### **Troubleshooting Tips**

If you enter a **?** after a menu command, such as set, it acts like the **Tab** key and lists the commands that are available.

#### **Detailed Help Example:**

```
admin:help file list activelog
activelog help:
This will list active logging files
options are:
page - pause output
detail - show detailed listing
```

```
reverse - reverse sort order
date - sort by date<br>size - sort by size
        - sort by size
file-spec can contain '*' as wildcards
Example:
admin:file list activelog platform detail<br>02 Dec, 2004 12:00:59 <dir> drf
02 Dec, 2004 12:00:59 <dir> drf<br>02 Dec, 2004 12:00:59 <dir> log
02 Dec, 2004 12:00:59 <dir> log<br>16 Nov, 2004 21:45:43 8,557 enGui.log<br>27 Oct, 2004 11:54:33 47, 916 startup.log
16 Nov,2004 21:45:43 8,557 enGui.log
27 Oct,2004 11:54:33 47,916 startup.log
dir count = 2, file count = 2
```
#### **Query Example:**

```
admin:file list activelog?Syntax:
file list activelog file-spec [options]
file-spec mandatory file to view
options optional page|detail|reverse|[date|size]
```
### <span id="page-3-0"></span>**Ctrl-C exits command**

You can stop most interactive commands by entering the **Ctrl-C** key sequence, as shown in the following example:

#### **Exiting a Command with Ctrl-C**

```
admin:utils system upgrade initiateWarning: Do not close this window without first
exiting the upgrade command.
Source:
1) Remote Filesystem
2) DVD/CD
q) quit
Please select an option (1 - 2 or "q" ):
Exiting upgrade command. Please wait...
Control-C pressed
admin:
```
### $\mathscr{D}_{\mathscr{A}}$

If you execute the command **utils system switch-version** and enter **Yes** to start the process, entering **Ctrl-C** exits the command but does not stop the switch-version process. **Note**

## <span id="page-3-1"></span>**Quit CLI session**

At the CLI prompt, enter**quit**. If you are logged in remotely, you get logged off, and the ssh session is dropped. If you are logged in locally, you get logged off, and the login prompt returns.